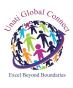

### Unati Global Connect Private Limited (UGCPL) | Integrity | Sanctity | Commitment |

# ONLINE TRAINING-CUM-INTERNSHIP PROGRAM POWERED BY UGCPL

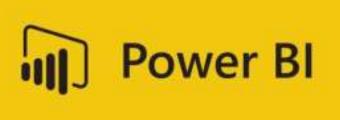

#### Important information related to online Training-cum-Internship Program

- On registration confirmation, a common whatsapp group will be formed, where the students will be getting all necessary updates including the joining link (MS Teams / Google Meet) for online sessions.
- Two-hours online session on alternate—day—basis will be held from 3.00 pm to 5.00 pm (A minimum of 30 Hrs in one month and minimum 45-50 hours for 45 days). Timing schedule may change on request of majority of the participants
- ≠ 25 % of the allocated time will be for real time project work implementation.
- ♣ Project work will be in group of students (group will be consisting of a maximum of 8 students).
- Submission of complete project report by the participant is mandatory for the Internship Certification—One copy of the project report needs to be submitted at the parent Institution/Department and another copy will be required to be submitted to UGCPL.
- ↓ Upon submission of project report in the concerned parent Institute/Department, the participants will be able to download their Internship Certificates within 10 working days from our website (www.ugcpl-india.com). The hard copy of the certificates will be submitted to the T&P Cell of the concerned University/Institute on request within 20 days time period.
- ♣ After successful completion of Training—cum—Internship program, students may submit their copy of certificate along with their updated resume/CV online to UGCPL by e-mail for availing *lifetime free campus placement opportunities* offered by UGCPL.
- ♣ The participants will have to make their own arrangement of resources like Laptop or PC or smart phone and internet connectivity for attending the sessions through MS Teams/Google Meet platform.

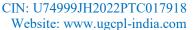

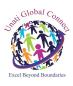

# Unati Global Connect Private Limited (UGCPL) | Integrity | Sanctity | Commitment |

# Course Structure/Schedule of the Training-Cum-Internship on

# **Microsoft Power BI**

#### **Introduction to Power BI**

- ♣ Introduction to Power BI Need, Importance
- ♣ Power BI Advantages and Scalable Options
- History Power View, Power Query, Power Pivot
- Power BI Data Source Library and DW Files
- Cloud Collaboration and Usage Scope
- Business Analyst Tools, MS Cloud Tools
- Power BI Installation and Cloud Account
- Power BI Cloud and Power BI Service
- ♣ Power BI Architecture and Data Access
- On Premise Data Access and Microsoft On Drive
- Power BI Desktop Installation, Usage
- ♣ Sample Reports and Visualization Controls
- ♣ Power BI Cloud Account Configuration
- ♣ Understanding Desktop & Mobile Editions
- Report Rendering Options and End User Access
- Power View and Power Map. Power BI Licenses
- Course Plan Power BI Online Training

### **Creating POWER BI Reports, Auto Filters**

- ♣ Report Design with Legacy & .DAT Files
- Report Design with Database Tables
- ♣ Understanding Power BI Report Designer
- Report Canvas, Report Pages: Creation, Renames
- Report Visuals, Fields and UI Options
- Experimenting Visual Interactions, Advantages
- Reports with Multiple Pages and Advantages
- Pages with Multiple Visualizations. Data Access
- ♣ PUBLISH Options and Report Verification in Cloud
- "GET DATA" Options and Report Fields, Filters
- Report View Options: Full, Fit Page, Width Scale
- ♣ Report Design using Databases & Queries
- Query Settings and Data Preloads
- Navigation Options and Report Refresh
- Stacked bar chart, Stacked column chart
- Clustered bar chart, Clustered column chart
- Adding Report Titles. Report Format Options

Reg. Office: Ranchi-Purulia Road, Tatisilwai, Jharkhand- 835103

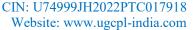

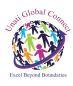

# Unati Global Connect Private Limited (UGCPL) | Integrity | Sanctity | Commitment |

♣ Focus Mode, Explore and Export Settings

# **Report Visualization and Properties**

- Power BI Design: Canvas, Visualizations and Fields
- Import Data Options with Power BI Model, Advantages
- ♣ Direct Query Options and Real-time (LIVE) Data Access
- Data Fields and Filters with Visualizations
- Visualization Filters, Page Filters, Report Filters
- Conditional Filters and Clearing. Testing Sets
- Creating Customised Tables with Power BI Editor
- Table Styles & Alternate Row Colours Static, Dynamic
- ♣ Sparse, Flashy Rows, Condensed Table Reports. Focus Mode
- ♣ Totals Computations, Background. Borders Properties
- Column Headers, Column Formatting, Value Properties
- Report Fields, Formats and Analytics
- Page-Level Filters and Column Formatting, Filters
- ➡ Background Properties, Borders and Lock Aspect

# **Chart and Map Report Properties (10 Hours)**

- CHART Report Types and Properties
- ♣ STACKED BAR CHART, STACKED COLUMN CHART
- ♣ LINE AND STACKED COLUMN CHARTS
- Field Properties: Axis, Legend, Value, Tooltip
- Field Properties: Colour Saturation, Filters Types
- Formats: Legend, Axis, Data Labels, Plot Area
- Data Labels: Visibility, Colour and Display Units
- Data Labels: Precision, Position, Text Options
- Analytics: Constant Line, Position, Labels
- Working with Waterfall Charts and Default Values
- Hierarchies: Grouping Multiple Report Fields
- Hierarchy Levels and Usages in Visualizations
- ♣ Preordered Attribute Collection Advantages
- Using Field Hierarchies with Chart Reports
- ♣ Advanced Query Mode @ Connection Settings Options
- ♣ Direct Import and In-memory Loads, Advantages

Project will be assigned after the completion of 60% of the training. Students will work on the project along with the training.